# **História zmien objektov**

V konfiguranej databáze sa uchovávajú log záznamy o konfigurácií objektov.

## **Typy log záznamov**

- **CFG** konfigurácia objektu
- **IMP** XML Import objektu
- **CVS** XML Import pri zaškrtnutej vobe [XML Repository v aktívnom stave](https://doc.ipesoft.com/display/D2DOCV11SK/Nastavenie+parametrov+pre+procesy#Nastavenieparametrovpreprocesy-automaticky_export)

### **Spoloné atribúty log záznamov**

- **Meno, HOBJ** a **UID** objektu, ktorého sa log týka
- **Logovaný stav** (Vytvorený, Zmenený, Premenovaný alebo Zrušený objekt)
- **as modifikácie**
- **Názov užívatea**, ktorý zmenu spôsobil
- **Názov procesu**, v ktorom bola zmena prevedená
- **Názov poítaa**, na ktorom bola zmena prevedená
- **Komentár** predstavuje doplujúci popis

**Poznámka:** Ak sa jedná o [XML Import,](https://doc.ipesoft.com/display/D2DOCV11SK/XML+Import) hodnota v stpci **as** predstavuje as, kedy prebehol XML Import. Okrem toho, premenovanie (logovaný stav) objektu môže by sprevádzané aj zmenou jeho konfigurácie.

V prípade konfigurácie objektu predstavuje hodnota v stpci **as,** as zmeny objektu.

## **Dodatoné atribúty log záznamov typu CVS**

Atribúty získané z importovaného XML súboru sú:

- **CRC príznak** CRC môže by nedefinované, neplatné alebo v poriadku (OK)
- **as modifikácie z XML** hodnota získaná priamo z XML súboru (tag)
- **CVS dátum, CVS revízia** a **CVS autor**
- **CVS Stav** vyhodnotenie atribútov CRC príznak, as modifikácie z XML, CVS dátum, CVS revízia a CVS autor (bližšie popísané v [XML Repository](https://doc.ipesoft.com/display/D2DOCV11SK/XML+Repository))

## **Obmedzenie maximálneho potu log záznamov**

Maximálny poet logov pre jeden objekt je daný aplikaným parametrom LogRecsLimit, ktorý je prednastavený na hodnotu 7.

# **Dialógové okno log záznamov (Zmeny v konfigurácii)**

Zobrazenie prehadu log záznamov v dialógovom okne **Zmeny v konfigurácii** je možné:

- cez [hlavné menu](https://doc.ipesoft.com/pages/viewpage.action?pageId=1540399) CNF výberom položky **Objekty** -> **História** (log záznamy vyhovujú filtru naítaného z registrov)
- prostredníctvom popup menu nad zoznamom objektov výberom položky [História objektu](https://doc.ipesoft.com/pages/viewpage.action?pageId=1540475#Oknov�beruobjektov-zoznam_objektov) (zobrazí log záznamy vyhovujúce podmienkam filtra pre daný objekt - vi poznámka)

**Poznámka:** Ak je uid objektu, nad ktorým sa popup menu vyvolalo, viditené (teda je stlaené tlaidlo "lupa"), tak vyhadá históriu objektu na základe tohto uid objektu. V opanom prípade vypíše varovanie a históriu objektu vyhadá poda mena objektu.

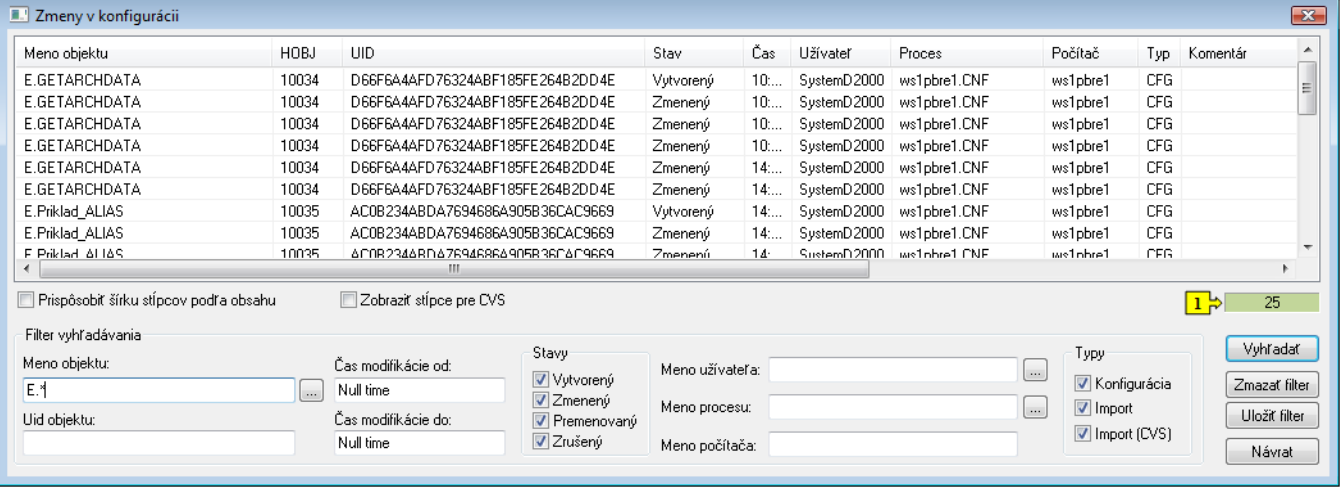

Popis funkcií v dialógovom okne:

#### Prispôsobi šírku stpcov poda obsahu

Ak je parameter zaškrtnutý, po stlaení tlaidla **Vyhada,** prispôsobí šírku stpcov šírke obsahu (vrátane názvu stpcov).

Zobrazi stpce pre CVS

Umožuje skry alebo zobrazi dodatoné atribúty log záznamov typu CVS.

Políko s potom záznamov (1)

Pri vyhadávaní záznamov je políko ervené, po jeho skonení sa zmení na zelené a v okne zobrazí poet záznamov.

#### Filter vyhadávania

Vyhadávanie poda:

- **mena objektu** (aj cez masku)
- **uid objektu** (aj cez masku)
- **asu modifikácie** (ohranienie sledovaných asov od-do)
- logovaného **stavu** (Vytvorený, Zmenený, Premenovaný a Zrušený)
- **mena užívatea**, **mena procesu**, **mena poítaa**
- **typu** log záznamov

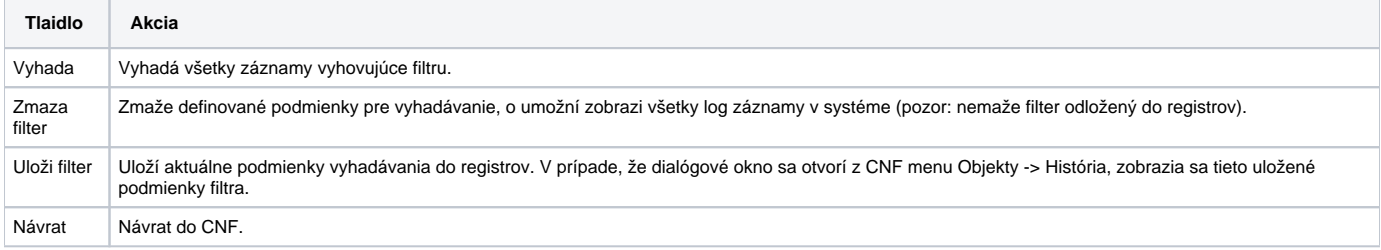

#### Filter pre vyhadávanie funguje nasledovne:

- Zobrazia sa len záznamy vyhovujúce všetkým podmienkam filtra súasne (vzah AND).
- Zaškrtávacie políka filtra sú v rámci podskupiny **Stavy** alebo **Typy** vo vzahu OR.
- Nezadaný filter pre dolný (od), resp. horný (do) as modifikácie znamená, že v danom smere nie je nastavené obmedzenie pre asové ohranienie.
- **•** Filter pre meno objektu, užívatea, i procesu je možné nastavi cez dialógové okno vyvolané stlaením tlaidla  $\cdots$  napravo od príslušného textového políka.

Kopírova vybrané zmeny do schránky

Oznaené riadky v tabuke je možné pomocou klávesovej skratky CTRL+C skopírova do schránky (clipboardu) vo formáte CSV. Do schránky sa kopírujú iba tie stpce, ktoré sú aktuálne viditené. Pomocou klávesovej skratky CTRL+B je možné do schránky(clipboardu) skopírova iba mená objektov (teda prvý stpec zobrazenej tabuky) vo formáte CSV.

**Poznámka:** Pre oznaenie všetkých riadkov sa môže použi klávesová skratka CTRL+A.